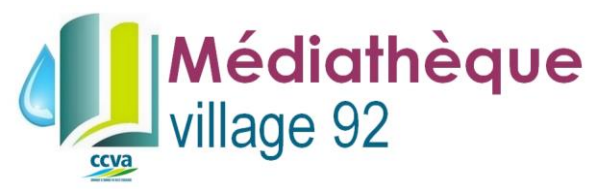

## REMPLIR LE FORMULAIRE D'INSCRIPTION CURISTE : MODE D'EMPLOI

## 1. Télécharger le document.

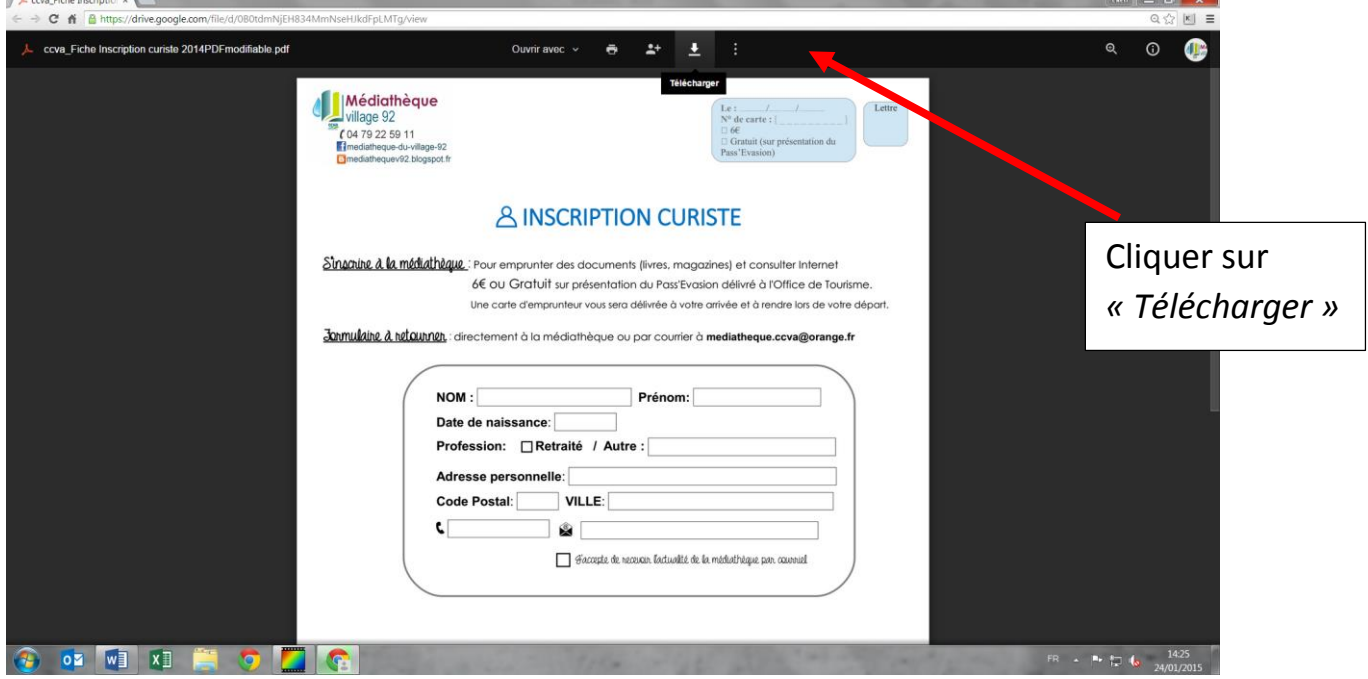

2. Ouvrir le fichier avec Adobe Reader – Attention : Ne pas ouvrir le fichier dans le navigateur Internet: vos données ne seront pas enregistrées.

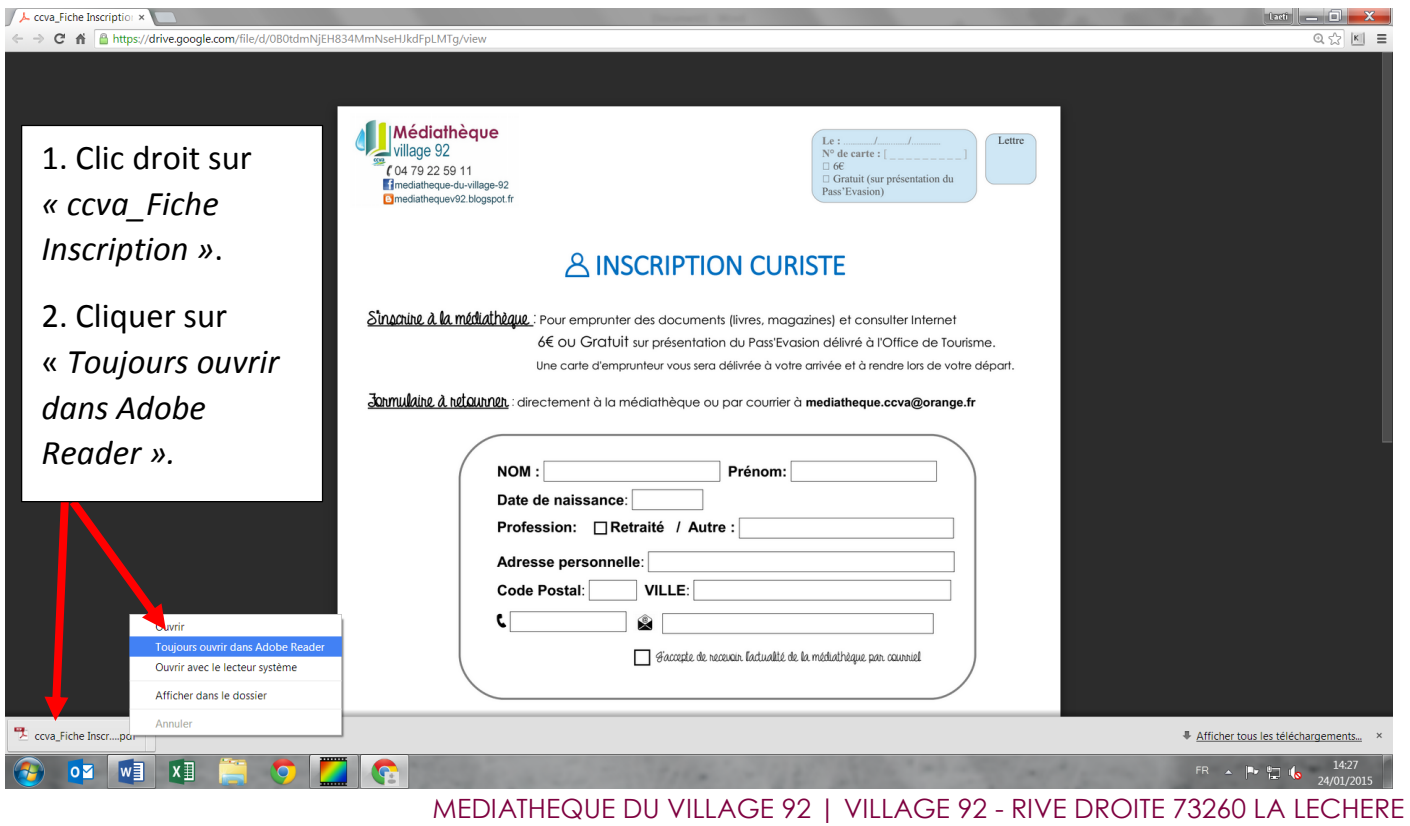

mediatheque.ccva@orange.fr

04 79 22 59 11

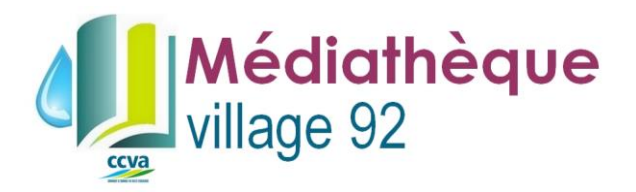

3. Remplir le document PDF dans le logiciel. Ensuite, enregistrer sous « Votre nom », dans un endroit où vous le retrouverez facilement, le bureau par exemple.

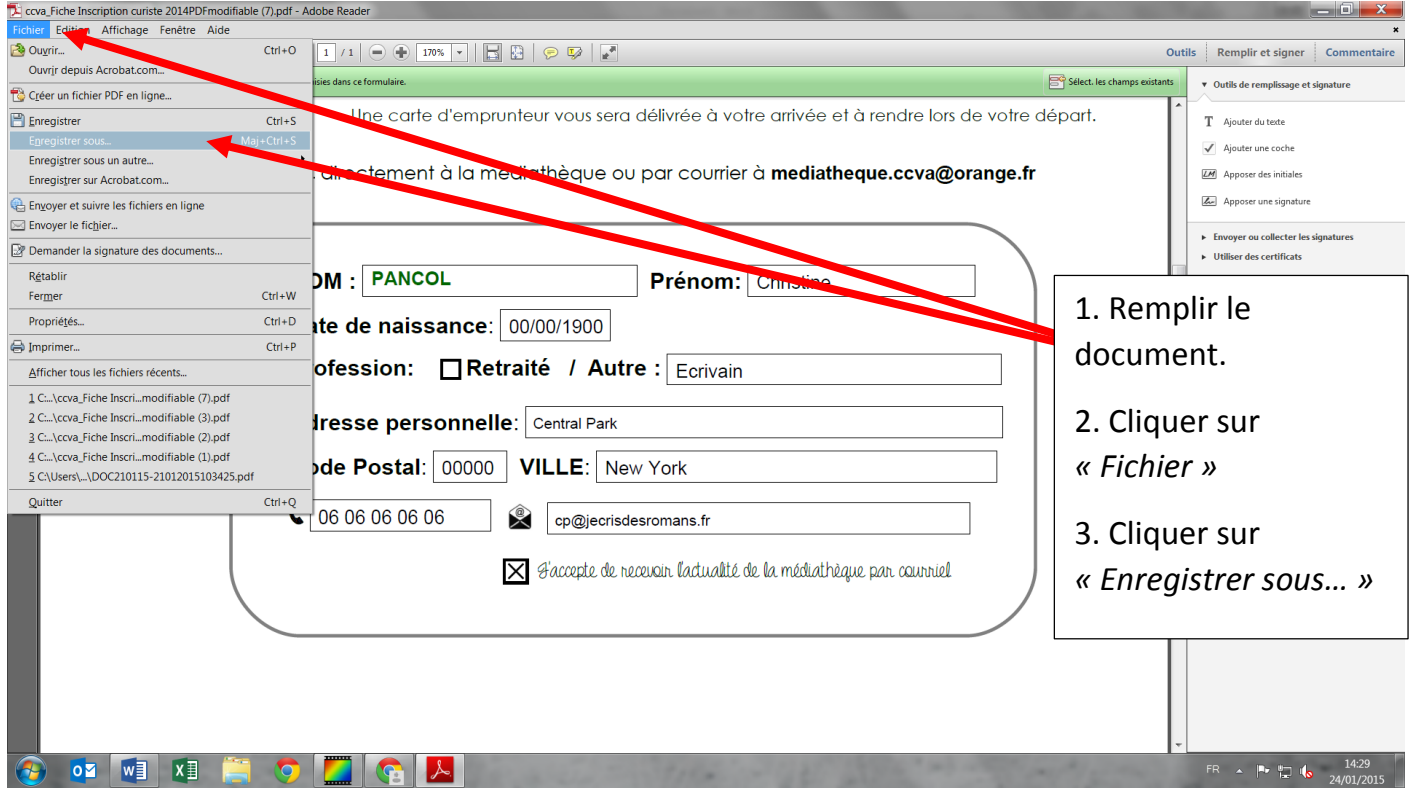

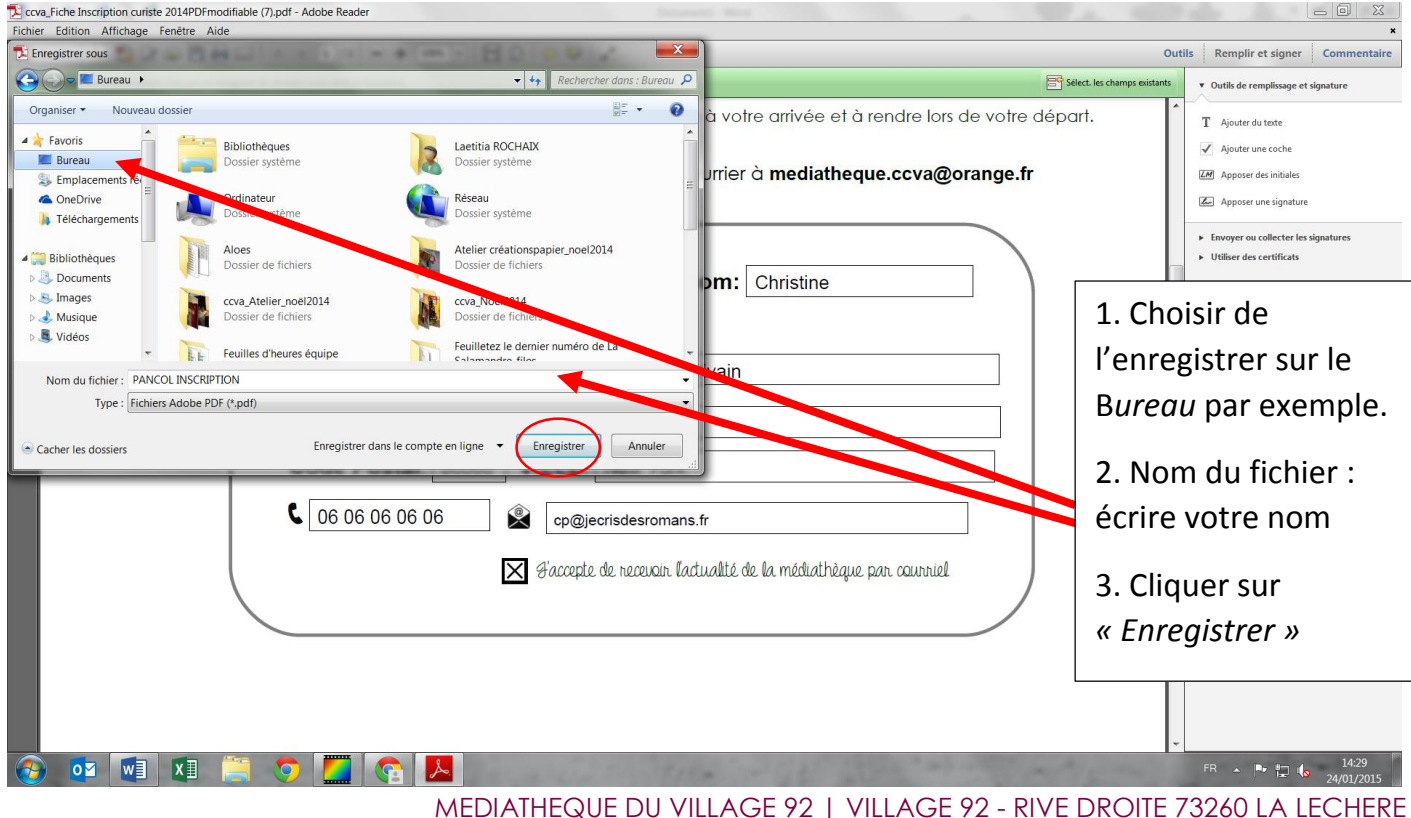

MEDIATHEQUE DU VILLAGE 92 | VILLAGE 92 - RIVE DROITE 73260 LA LECHERE mediatheque.ccva@orange.fr 04 79 22 59 11

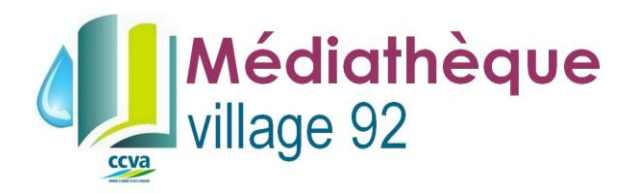

## 4. Renvoyer le formulaire par courriel. Exemple avec Yahoo

## Se connecter à sa boite mail, écrire un e-mail A : **mediatheque.ccva@orange.fr**

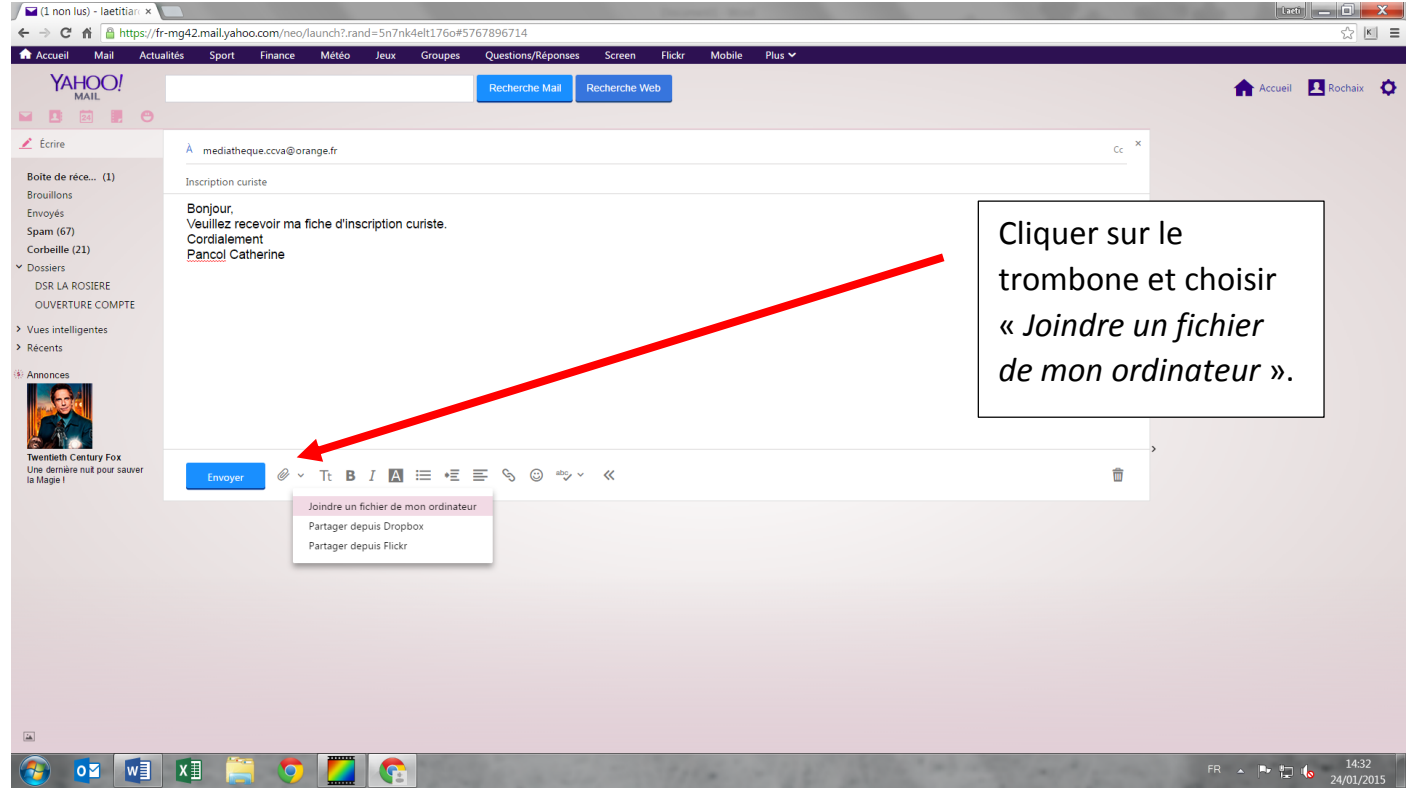

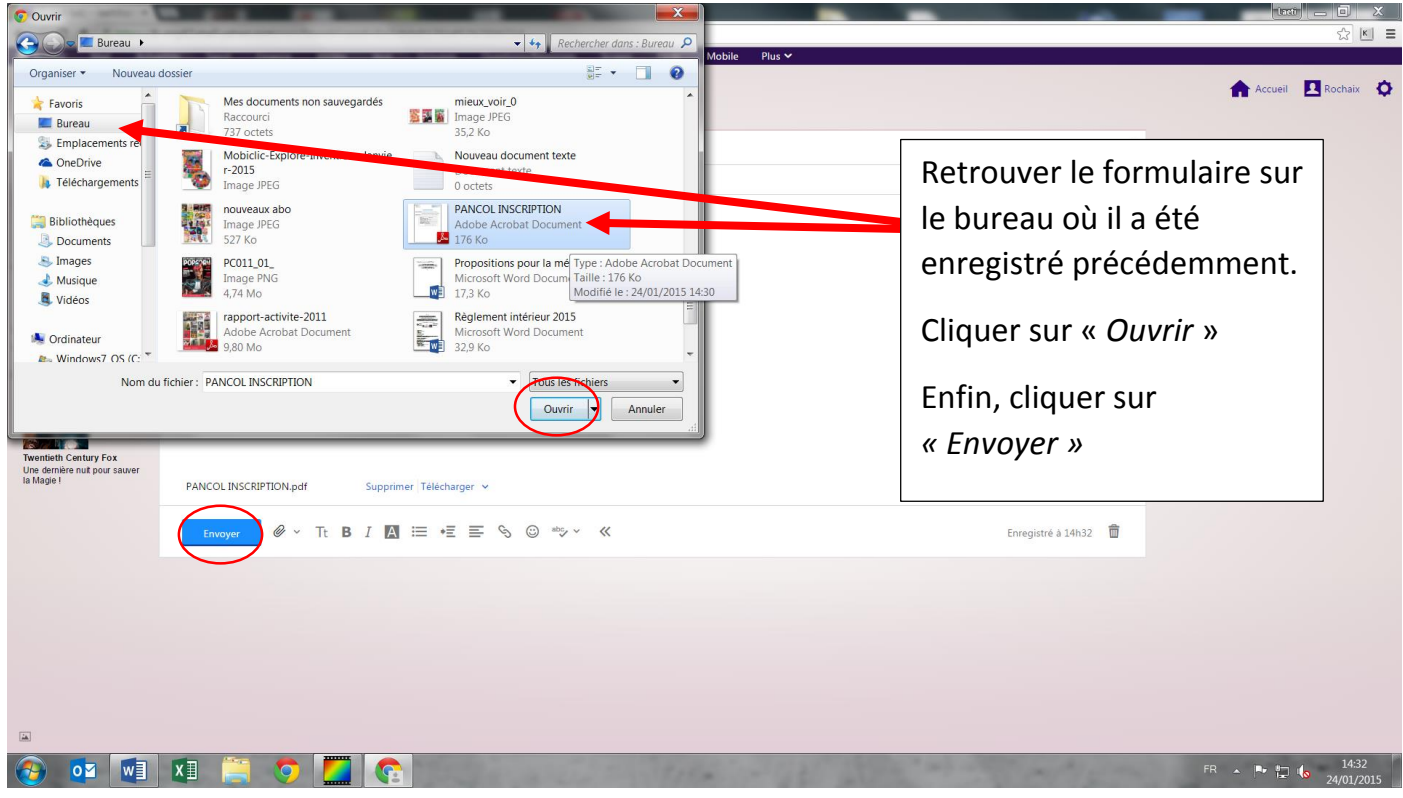

MEDIATHEQUE DU VILLAGE 92 | VILLAGE 92 - RIVE DROITE 73260 LA LECHERE mediatheque.ccva@orange.fr 04 79 22 59 11